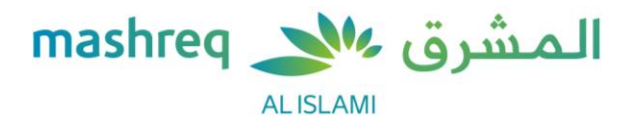

## Frequently Asked Questions (FAQs) Aani instant payments (UAEIPP)

1. What is Aani instant payments?

Aani instant payments is a Central Bank of the UAE initiative (UAEIPP, UAE Instant Payment Platform) under NPSS(National Payments Systems Strategy) to provide instant 24/7 local transfers.

2. What are the features under Aani instant p**ay**ments?

The below features are available:

- Send money within seconds to registered/enrolled Aani participants instantly
- Request money from registered Aaniparticipants, money will be credited to the sender upon receiver's acceptance of request
- Split bill in two ways:
	- $\circ$  By requesting payment via Aani participants: you can send a collective split bill request to your friends and family (between 2 and 20 registered Aani participants)
	- o By generating a QR code: you can generate a QR code and your friends / family can scan the QR code from your mobile in-person to make the payment
- Track & manage: view and manage transactions and payment requests
- 3. What information do I need to provide to enroll for Aani instant payments? No additional information is required. You just need to login to your Mashreq Mobile App and give your consent for enrollment, and upon successful enrollment by Mashreq, you will receive a confirmation via SMS/Email.
- 4. Can I send money to anyone in the UAE?

You can send/ receive money to/ from your contacts/ beneficiaries who are enrolled for Aani instant payments with their participating banks in the UAE and are connected to the UAEIPP service.

- 5. What details of my contact are required? All you need to enter is your contact's UAE active mobile number or Email ID.
- 6. How will I know if my contact is enrolled or not? You will see a 'green tick' on your contact if he/she enrolled for Aani instant payments by their respective bank.
- 7. Why do I see the error message 'Contact is not enrolled'? Contact/ beneficiary needs to be enrolled by their beneficiary bank for using Aani.
- 8. How can I access Aani from the Mashreq Mobile App? Follow these steps: Login to your Mashreq Mobile App > Click on 'Pay' from the menu bar at the bottom > Select 'Aani instant payments'.

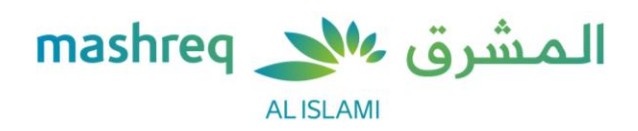

- 9. What is the limit of each transaction? How many transactions can I do each day via Aani instant payments? You can transfer up to AED 50,000 per transaction. You may do any number of transactions depending on your overall daily/ monthly limit as set by Mashreq.
- 10. What is default account?

Default account is the account where your incoming Aani instant payments will be credited. You can set your default bank account anytime by logging into Mashreq Mobile App and navigating to Pay > Aani instant payments > Settings.

11. When will my 'Email address' be enrolled?

You will receive a message on 'Aani instant payments' home screen to enroll your email address for Aani, if it isn't enrolled. If it's already enrolled, then you can view/change the same on Aani 'Settings'.

- 12. Do I need to have contacts saved in a particular format? Yes, any contact saved in these formats can be chosen (+971 or 05). You may also key in mobile number starting from 5
- 13. Can landline numbers also be used for Aani instant payments? No, only active UAE mobile numbers can be used for Aani transactions.
- 14. Where can I check all my transactions?

You can see them in Aani home screen under 'Track and manage > Transaction history'.

This section will contain all your historical transactions as per below. You may also set a filter to choose the dates.

- All all the transactions that are either completed, declined, or expired
- Expired –all the requests that have expired i.e., the requests where you have failed to respond within 7 days
- Completed all the transactions that you have completed successfully (sent/received money)
- Declined all the requests that you have declined
- 15. What is the validity of a request?

The validity of a request is 7 days. Requesters can see the 'Expiry date' under 'Active requests' tab in 'Track and manage' section.

16. Where can I check all the requests?

You can see them in Aani home screen under 'Track and manage > Active requests'. This will contain all the active requests that were sent or received by you.

17. Can I split bills by entering the email address of my contacts? Currently you can only split bills via mobile number on Mashreq Mobile App.

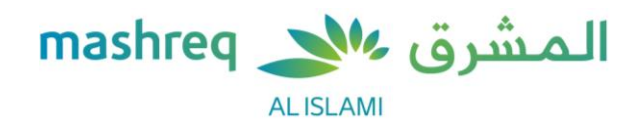

18. What happens if the transfer is initiated on a weekend or holidays?

Aani transactions will be processed 24\*7 unless there is any downtime by participating banks or UAEIPP, both of which will be communicated via the Aani notifications.

19. What is the charge to use Aani instant payments?

Mashreq customers won't be charged for using Aani instant payments. We will update in case of any further changes.

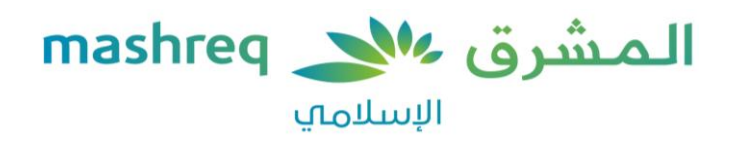

## األسئلة الشائعة

## خدمة "آنى" للمدفوعات الفورية (منصة الدفع الفوري في الإمارات العربية المتحدة)

## .1 ما هي خدمة "آني" للمدفوعات الفورية؟

خدمة "آني" للمدفوعات الفورية هي إحدى المبادرات التي أطلقها مصرف الإمارات العربية المتحدة المركزي (منصة الدفع الفوري في الإمارات العربية المتحدة) وذلك في إطار الاستراتيجية الوطنية لأنظمة الدفع (NPSS) بهدف تقديم خدمة التحويلات المحلية الفورية على مدار اليوم والأسبوع.

> .2 ما هي المزااي المتوفرة ضمن خدمة "آني" للمدفوعات الفورية ؟ فيما يلي المزااي المتاحة:

- إرسال الأموال في غضون ثوانٍ إلى المشاركين المسجلين/ المشآركين في خدمة "آني" فوراً
- طلب األموال من المشاركني المسجلني في خدمة "آني" وسيتم إيداع األموال في حساب المرسل حالما يقوم المستلم ابلموافقة على الطلب.
	- تقسيم الفاتورة بطريقتني:
- من خلال طلب الدفع عبر المشآركين في خدمة "آني": حيث يمكنك إرسال طلب تقسيم فاتورة جماعية إلى أصدقائك وأفراد عائلتك (من 2 إلى 20 مشتركاً مسجلاً في خدمة "آني").
	- ا من هاتفك المتحرك o من خالل إنشاء رمز QR: يمكنك إنشاء رمز QR ليستطيع أصدقائك/ أفراد عائلتك مسح رمز QR ضوئي الشخيص إلتمام عملية الدفع.
		- تتبع وإدارة المعاملة : عرض وإدارة المعامالت وطلبات الدفع.

3. ما هي المعلومات التي يجب تقديمها للتسجيل في خدمة "آني" للمدفوعات الفورية؟

ال يتطلب تقديم أي معلومات إضافية. ستحتاج فقط إلى تسجيل الدخول إلى تطبيق المرشق موابيل والموافقة على التسجيل، وستحصل على تأكيد عبر الرسائل النصية القصيرة/ البريد الإلكتروني عند إتمام المشرق عملية التسجيل بنجاح.

4. هل يمكنان إرسال الأموال إلى أب شخص في دولة الإمارات العربية المتحدة؟

بإمكانك إرسال/ استلام الأموال من/ إلى جهات الاتصال/ المستفيدين المسجلين في خدمة "آني" للمدفوعات الفورية مع بنوكهم المشآركة في دولة اإلمارات العربية المتحدة والمرتبطني بخدمات منصة الدفع الفوري في اإلمارات العربية المتحدة.

.5 ما هي بيانات االتصال المطلوبة الخاصة بي؟

كل ما تحتاجه هو إدخال رقم الهاتف المُتحرك في دولة الإمارات العربية المتحدة أو عنوان الىربد الإلكتروني لجهة اتصالك.

6. كيف يمكناي معرفة إن كانت بيانات الاتصال الخاصة بي مُسجَّلة أم لا؟

ستشاهد "عالمة خضراء" على جهة االتصال الخاصة بك إذا كانت مسجلة في خدمة "آني" للمدفوعات الفورية مع البنك الخاص بها.

.7 لماذا تظهر لي رسالة الخطأ "جهة االتصال غري مسجلة"؟

يجب تسجيل جهة االتصال/ المستفيد من قبل بنك المستفيد من أجل استخدام خدمة "آني" .

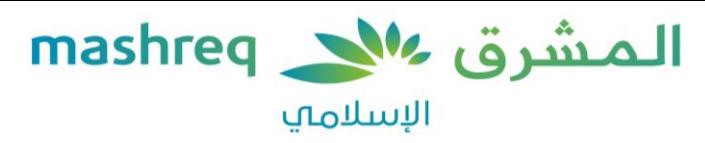

8. كيف يمكناي الوصول إلى خدمة "آني" من خلال تطبيق المشرق موبايل؟

اتبع الخطوات التالية: قم بتسجيل الدخول إلى تطبيق المشرق موبايل > اضغط على "الدفع" من شريط القائمة في الأسفل > قم بتحديد خدمة "آني" للمدفوعات الفورية .

> 9. ما هو حد كل معاملة؟ وكم عدد المعاملات التي يمكنني إجراؤها في اليوم من خلال خدمة "آني" للمدفوعات الفورية؟ يمكنك تحويل ما يصل إلى 50,000 درهم إماراتي في المعاملة الواحدة. كما يمكنك القيام بأبي عدد من المعاملات حسب الحد اليومهـ/الشهرم الإجمالى المحدد من المشرق.

> > .10 ما هو الحساب االفرتايض؟

الحساب الافتراض هو الحساب الذي سيتم فيه إيداع مدفوعات "آني" الفورية الواردة التي تقوم بها. يمكنك أن تحدد حسابك المصرفي الافتراض في أي وقت عن طريق تسجيل الدخول إلى تطبيق المشرق موبايل والانتقال إلى الدفع > خدمة "آني" للمدفوعات الفورية > اإلعدادات.

11. متى سيتم تسجيل "عنوان البريد الإلكتروني" الخاص بي؟

ستتلقى رسالة على الشاشة الرئيسية لخدمة "آني" للمدفوعات الفورية لتسجيل عنوان بريدك اإللكرتوني في خدمة "آني" في حال لم يكن مسجلاً. إذا كان مسجلاً بالفعل، فيمكنك عرضه/ تغييره من "الإعدادات" في خدمة "آني".

.12 هل احتاج إلى حفظ بيانات جهات االتصال بتنسيق معني؟ نعم، يمكن اختيار أم جهة اتصال محفوظة بهذه التنسيقات (971 +أو 05). كما يمكنك أيضاً إدخال رقم الهاتف المُتحرك بدءاً من رقم 5.

13. هل يمكن استخدام أرقام الخطوط الأرضية للحصول على خدمة "آني" للمدفوعات الفورية أيضاً؟ يمكن فقط استخدام أرقام الهواتف المتحركة اليت تعمل في دولة اإلمارات العربية المتحدة للقيام بمعامالت خدمة "آني" .

14. أين يمكنا اللتحقق من جميع معاملاتى؟

يمكنك رؤيتها على الشاشة الرئيسية لخدمة "آني" ضمن "تتبع وإدارة المعامالت < سجل المعامالت".

يحتوم، هذا القسم على سجل بجميع معاملاتك على النحو الموضح أدناه. يمكنك أيضاً تحديد التواريخ.

- الكل جميع المعامالت اليت تم إنجازها أو رفضها أو انتهت صالحيتها
- منتهية الصلاحية جميع الطلبات التي انتهت صلاحيتها، أي الطلبات التي لم تقم بالرد عليها في غضون 7 أيام
	- المنجزة جميع المعاملات التي أنجزتَها بنجاح (الأموال المرسلة/ المستلمة)
		- المرفوضة جميع الطلبات اليت قمت برفضها

15. ما هي فترة طلاحية الطلب؟

تستمر صالحية الطلب لمدة 7 أايم. ويمكن لمقدمي الطلبات معرفة "تاريخ انتهاء الصالحية" ضمن عالمة "الطلبات النشطة" في قسم "تتبع وإدارة المعامالت".

16. أين يمكنان التحقق من جميع الطلبات؟

يمكنك االطالع عليها على الشاشة الرئيسية لخدمة "آني" ضمن "تتبع وإدارة المعامالت < الطلبات النشطة". تحتوي تلك القائمة على جميع الطلبات النشطة التي أرسلتَها أو تلقيتَها.

17. هل يمكنان تقسيم الفواتير عن طريق إدخال عنوان البريد الإلكاروني لجهات اتصالي؟

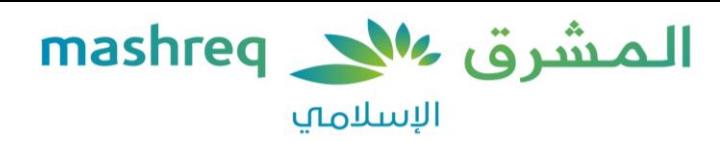

في الوقت الحالي، يمكنك فقط تقسيم الفواتير من خلال رقم الهاتف المتحرَّك باستخدام تطبيق المشرق موبايل.

18. ماذا يحدث إذا بدأت عملية التحويل في عطلة نهاية الأسبوع أو العطلات الرسمية؟

يتم إجراء معاملات خدمة "آني" على مدار اليوم والأسبوع ما لم يكن هناك أي عطلة لدى البنوك المشآركة أو منصة الدفع الفوري في الإمارات العربية المتحدة، وسيتم اإلبالغ عن ذلك عن طريق إخطارات خدمة "آني".

.19 ما هي رسوم استخدام خدمة "آني" للمدفوعات الفورية؟

لن يتم احتساب أي رسوم على عمالء المرشق مقابل استخدام خدمة "آني" للمدفوعات الفورية. وسنقوم بتحديث المعلومات في حال حدوث ُ أي تغيريات أخرى.